## **Vormi "Spordiorganisatsiooni andmehalduri taotlus" täitmise juhend**

Eesti spordiregistrisse kantakse andmeid ESR põhimäärusega sätestatud korras. Andmete esitamiseks vajalikud kasutuskontod luuakse registri volitatud töötleja poolt taotluste alusel. Andmeid spordiregistrisse esitab andmehaldur. Kui andmehaldur vahetub või lisatakse uus isik andmehalduriks, siis tuleb esitada vastav taotlus volitatud töötlejale.

Taotluste esitaja tuvastatakse ID-kaardiga. Kui kuvatakse järgmine teade

Taotluse esitamine nõuab ID-kaardiga tuvastamist. Tuota kuolla oli arvuttaa tulevaa valmista valmista. Tuota valta seda teadet, siis sulgege kõik brauseri aknad ja taaskäivitage brauser.

```
Tagasi taotluste lehele
```
siis on esinenud tõrkeid ID kaardiga tuvastamisel. Sulgege veebilehitseja (brauser). Kontrollige, kas ID kaart on õigesti ID kaardi lugejas, kas lugeja on töökorras. Soovitatav tegevuste järjekord on sisestage ID-kaart lugejasse ja avage veebilehitseja, logige uuesti süsteemi sisse.

Vormil kasutatav märk ehk ikoon vaisuudendi konkreetse andmevälja täitmiseks. Juhendi lugemiseks tuleb kursor viia ikooni peale ja juhend avaneb automaatselt piiratud ajaks. Kui juhendi lugemist on vaja korrata, siis tuleb kursoriga korra ikoonilt ära liikuda ja siis tagasi – juhend avaneb uuesti. Vormil kuvatavad andmeväljade pikkused on eelduslikult piisavad kogu vajaliku info sisestamiseks. Samas võib osade väljade puhul info olla ka pikem ehk välja täitmisel toimub teksti nihe vasakule. Reeglina on kõigi väljade täitmine kohustuslik.

Taotluse esitamise ja eduka menetlemise tulemuseks on andmehalduri kasutuskontode loomine ja vastava teate saamine meilile.

Taotluse esitamine algab organisatsiooni registrikoodi sisestamisest. Organisatsioon peab olema registreeritud Eesti Spordiregistris. Taotlust saab esitada organisatsiooni esindusõiguslik isik (juhatuse liige). Taotluse vorm avatakse sisseloginud kasutajale tema isikuandmetega ning neid ei saa kasutaja muuta. Taotluse esitaja esindusõiguse olemasolu kontrollitakse ristkasutuse teel Äriregistrist. Kui sisseloginud kasutajal puudub esindusõigus, siis kuvatakse veateade – joonis 1.

| Spordiorganisatsiooni andmehalduri taotlus.                                                                               |          |                                                                |
|----------------------------------------------------------------------------------------------------|----------|----------------------------------------------------------------|
| Viga<br>· Organisatsioon ei eksisteeri Spordiregistris,<br>esindaja isikukood täitmata,<br>esindaja isikukood ei ole õige |          |                                                                |
| Organisatsiooni üldandmed                                                                                                 |          |                                                                |
| Registrikood:                                                                                                    | 80079004 | Te ei saa organisatsiooni esitada, kuna te ei kuulu juhatusse. |
| Nimi:                                                                                                    |          |                                                                |
|                                                                                                    |          |                                                                |
| Taotluse esitaja andmed                                                                                                   |          |                                                                |

*Joonis 1 Erinevad veateated ja esindusõiguse puudumise teade vormil.*

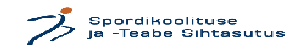

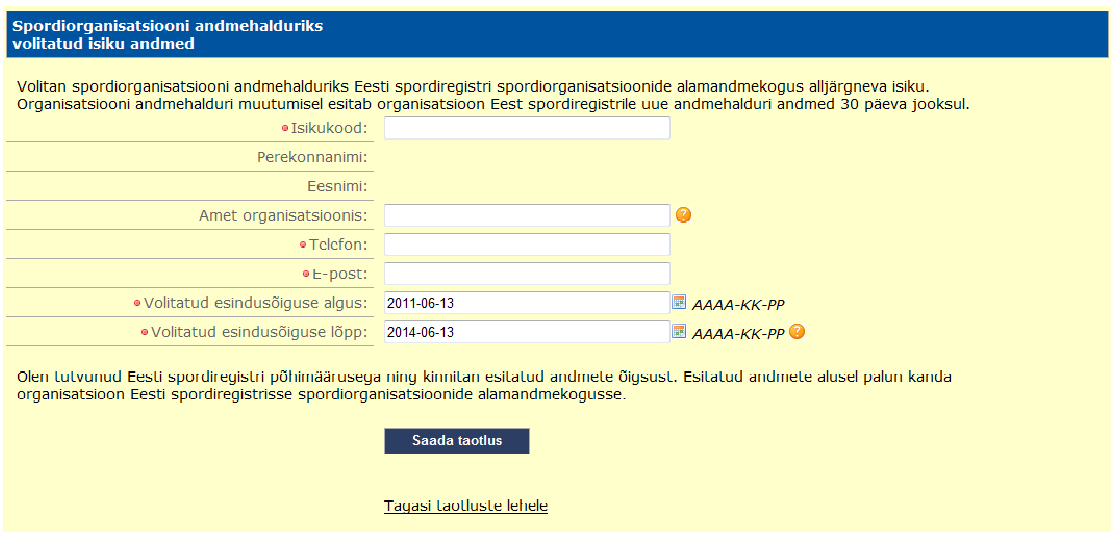

*Joonis 2 Taotluse vorm andmehalduri andmetega ning kinnituse tekstiga.*

Taotluse esitaja täpsustab enda positsiooni esindatavas organisatsioonis. Kui taotluse esitaja tegutseb organisatsioonis ka mingil ametikohal näiteks tegevjuhina, direktorina, treenerina vm, siis see nimetus sisestatakse andmeväljale. Kui sellist ametikohta ei ole, siis sisestatakse "juhatuse liige". Kui taotluse menetlemisel volitatud töötlejal tekib vajadus küsida täiendavaid dokumente (näiteks volitust) või teha täpsustusi, siis menetleja kontakteerub taotluse esitajaga telefoni teel või e-posti abil.

Kui andmeväljad on täidetud, siis nupul saada taotlus klõpsates saadetakse taotlus volitatud töötlejale menetlemiseks. Taotluse saatmisega isik **kinnitab** ESR kasutamisega seotud kohustuste täitmist – joonis 2.

Pärast nupu <u>saada taotlus</u> vajutamist teostatakse automaatkontrollid. Vigade esinemisel kuvatakse veateated vormi päises - joonis 1. Mitme vea korral kuvatakse mitu veateadet. Pärast vigade parandamist tuleb saatmist korrata.

Taotluse esitamisest loobumisel viib link **Lagasi taguluste lehele** tagasi algseisu. Kõik seni sisestatud andmed kustutatakse.